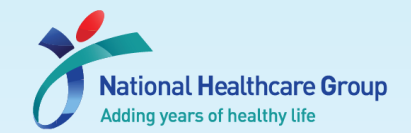

## Navigating Ethics & Compliance Online System (ECOS) User Guide

# General Functions

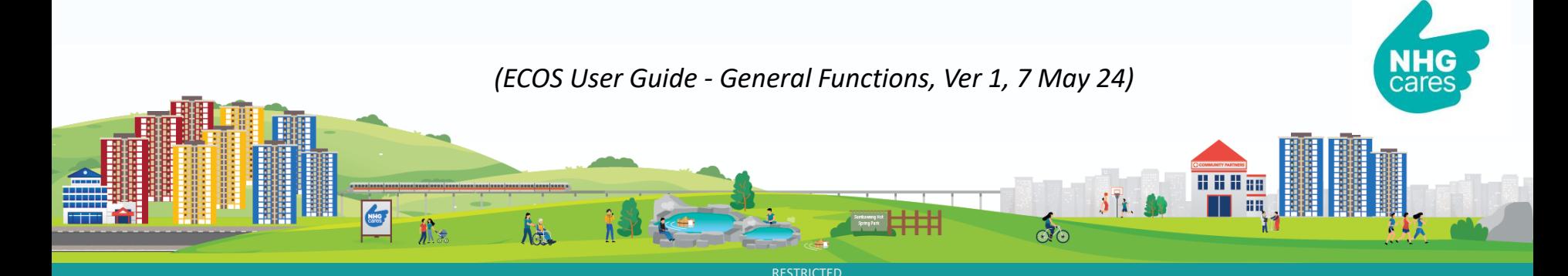

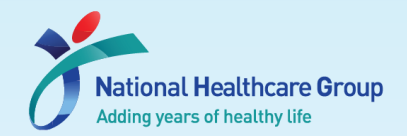

## **Contents**

## In this training guide, learn

- How to login
- How to create an account (for new users)
- What to do on your 1st login

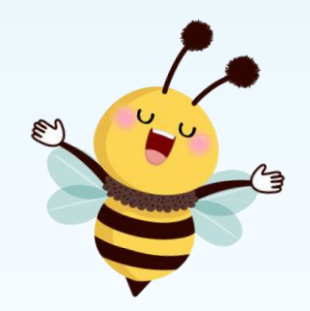

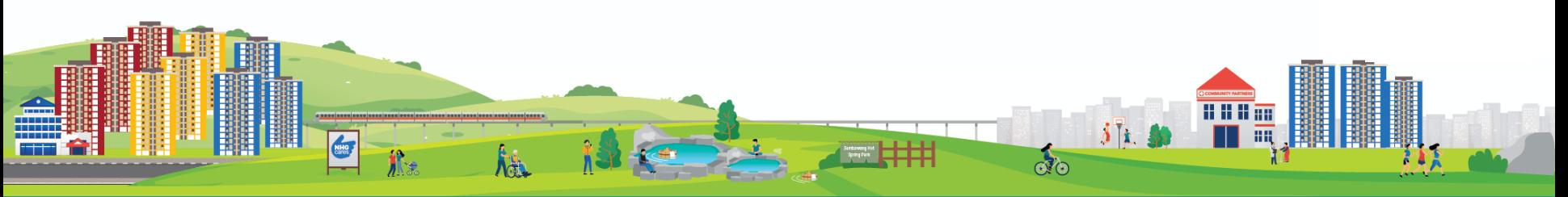

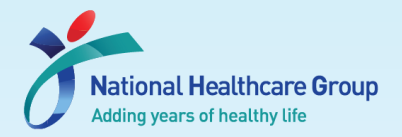

## Why do we need to move to ECOS?

**ECOS** is the new IRB IT System co-developed by NHG and SingHealth that will replace the current ROAM / iSHaRe system.

The system is funded by NMRC to enhance the efficiency and quality of ethics reviews.

### Question – Why do we need to move to ECOS?

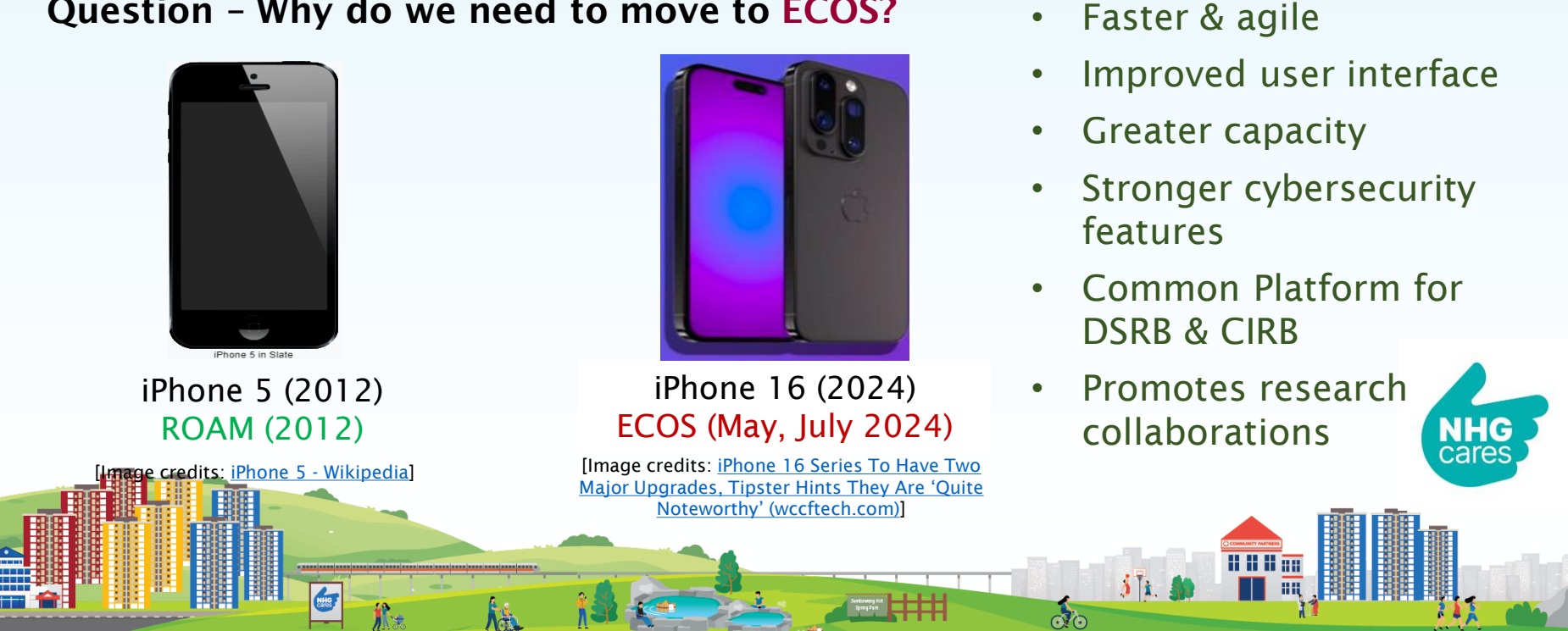

## ECOS – Ethics & Compliance Online System

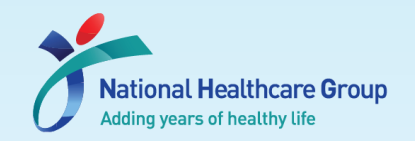

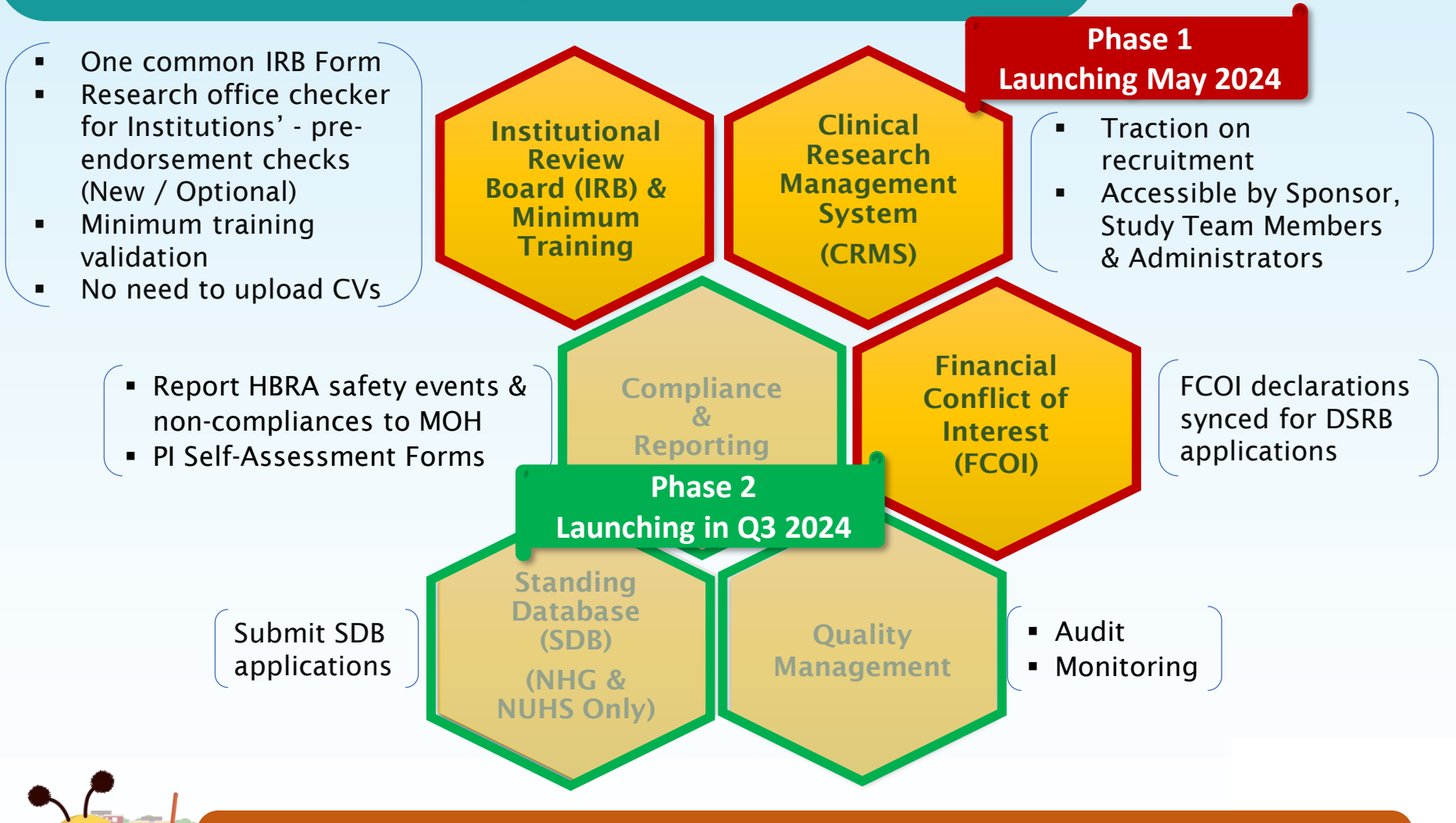

• ECOS is web-based! You may access it from your personal computers • It is accessible to Public Healthcare Institutions (PHI) and non-PHIs users (e.g., Pharma Sponsors, Academic Institutions (i.e., NUS))

## ECOS – Key Actions for Users

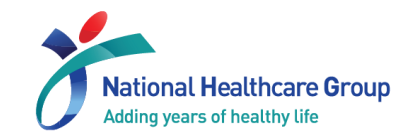

#### Soft Launch (Early-Mid May)

- Check & update migrated User Profiles.
- Submit new studies, min training records and FCOI declaration\*.
- Update CRMS.
- Create new account (for users who are not migrated).

#### Launch (End May)

- $\cdot$  Check studies that are migrated in Wave 1 (i.e., studies that have achieved an outcome as of 01 April 2024)
	- $\rightarrow$  Submit all other forms

#### From July onwards

• Check studies that are migrated in Wave 2 (i.e., remaining studies that have achieved an outcome as of 01 June 2024)

\*More information on the next declaration cycle will be provided later.

## User profiles – Who will be migrated?

### The following accounts\* will be migrated from ROAM to ECOS

- 1. PI, Site-PI or Co-I in an Active Study
- 2. ROAM Key Appointment Holder

*(e.g., DR, IR, DSRB Chairpersons/ Members)*

*[Reference: ECOS Launch Frequently Asked Questions (FAQ) 1st published: FAQ #1, 27 Nov 23, Refreshed: FAQ #4, 19 Jan 24, FAQ #6, 28 Feb 24]*

### All other accounts will not be migrated to ECOS

- ➢ You will need to create your profile in ECOS when it is launched
- ➢ Study team members will be updated in CRMS

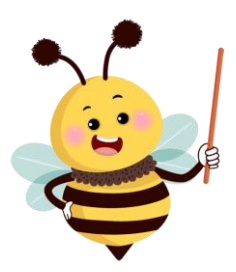

*\*This only applied to profiles that are valid and completed. Minimum Training Completion Records (i.e. CITI, FCOI, GCP) uploaded before 01 March 2024 will be migrated together with the profiles.*

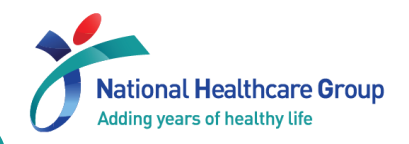

### Public Healthcare Institutions (PHI) Users – Logging In

Login via your corporate email address (M365) & Password

- ➢ ECOS account will be automatically generated for users with corporate email accounts (M365)
- $\triangleright$  Two factor authentication (2FA) via Microsoft Authenticator will be

required

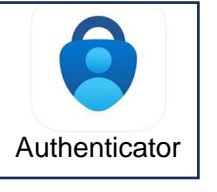

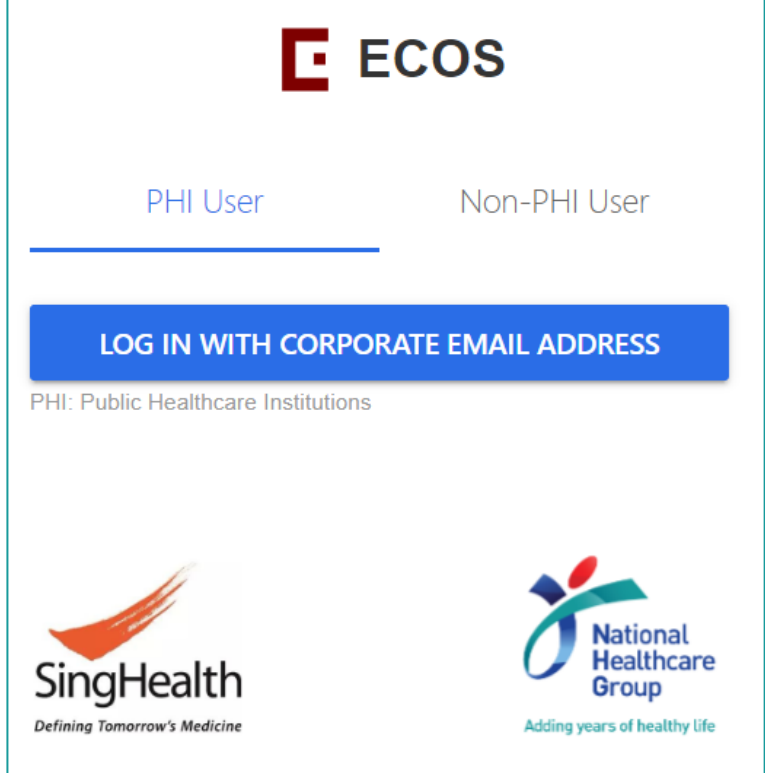

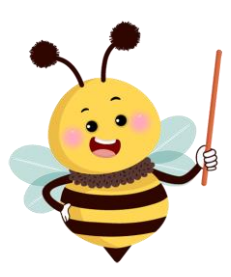

These include users from NHG, SingHealth, NUHS, MOH, MOHH, AIC o All other users should log in using the "Non-PHI Users" tab

### Non-PHI Users – Creating a new account (1)

I agree with User Privacy Agreement.

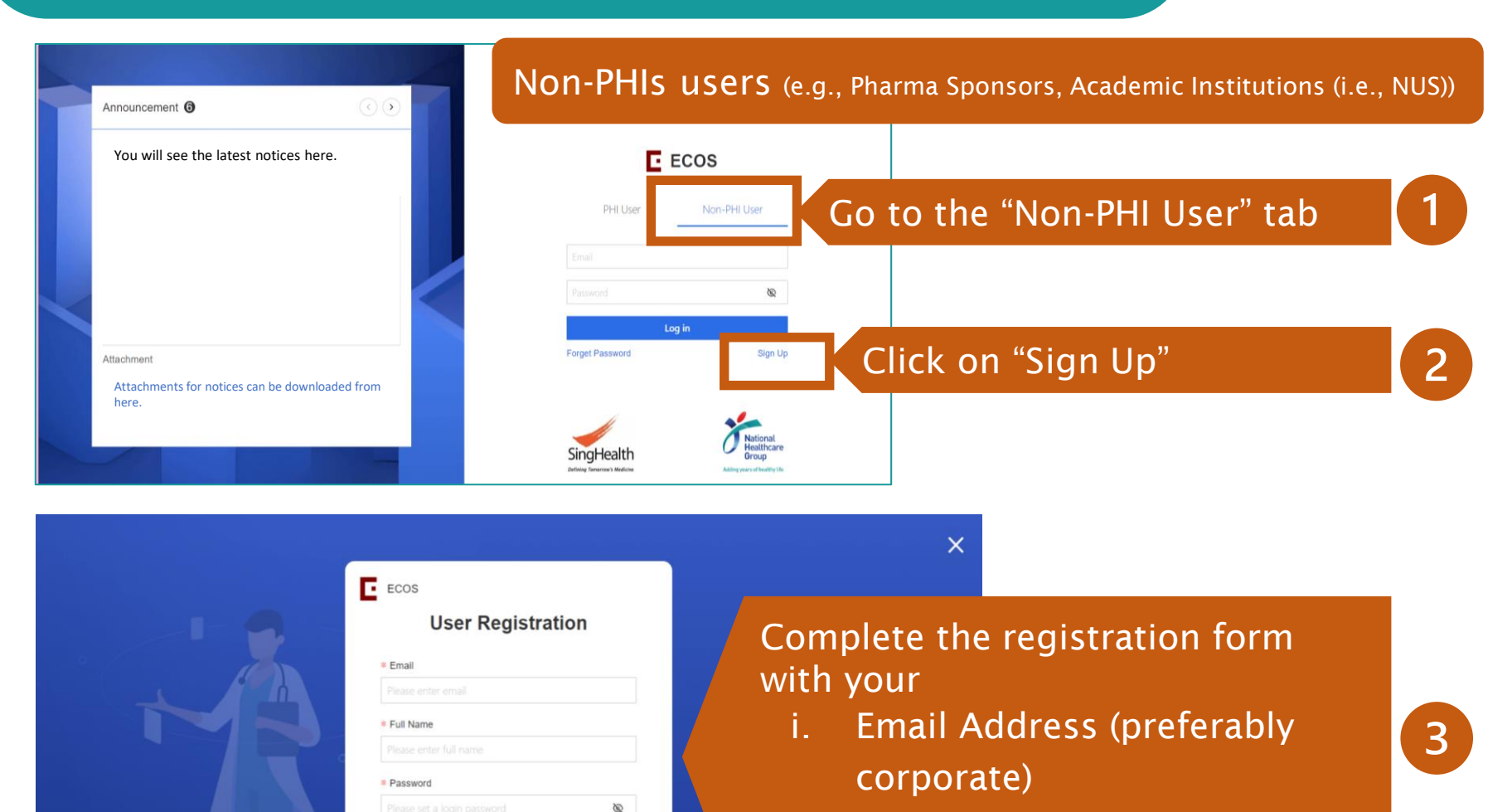

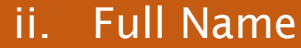

**National Healthcare Group** Adding years of healthy life

iii. Password

## 1<sup>st</sup> Time ECOS Users – Setting up your Microsoft Authenticator

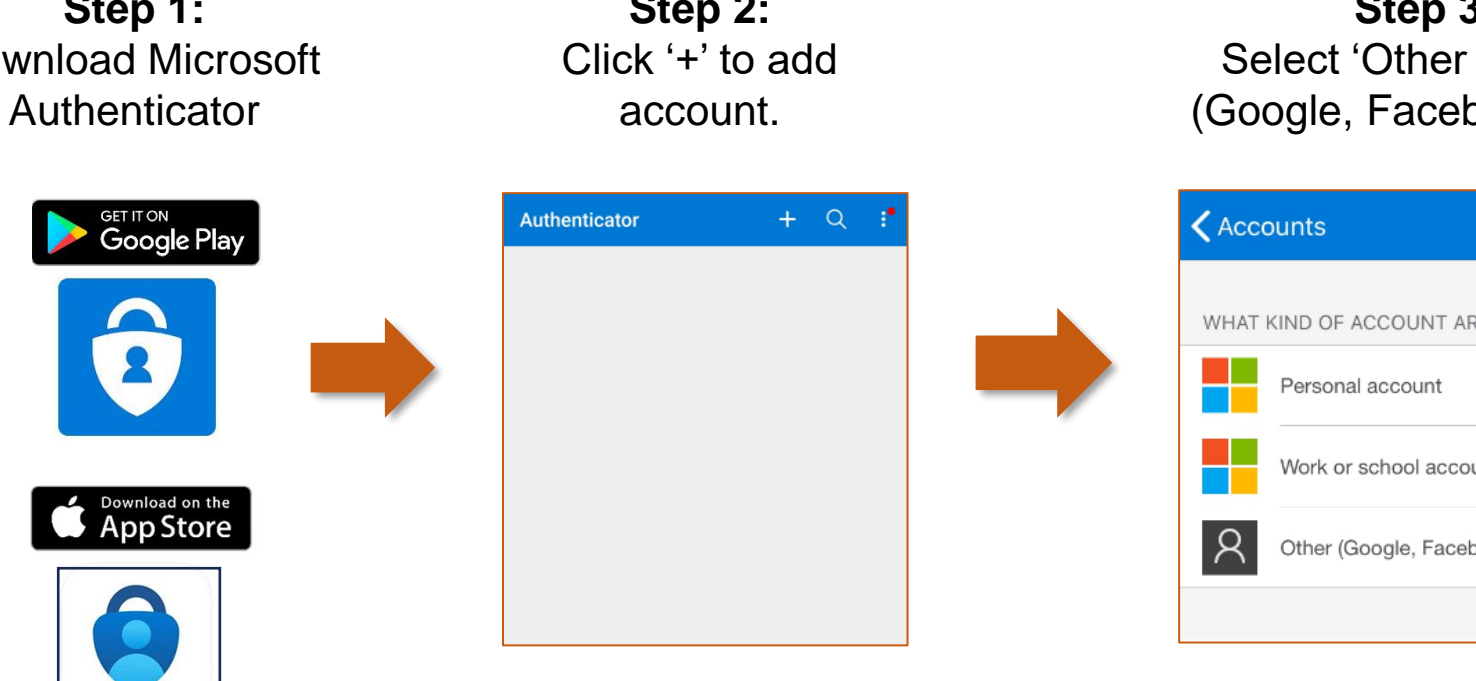

**Step 1:** Download Microsoft **Step 2:**

**Step 3:** Select 'Other account (Google, Facebook, etc.)

**National Healthcare Group** Adding years of healthy life

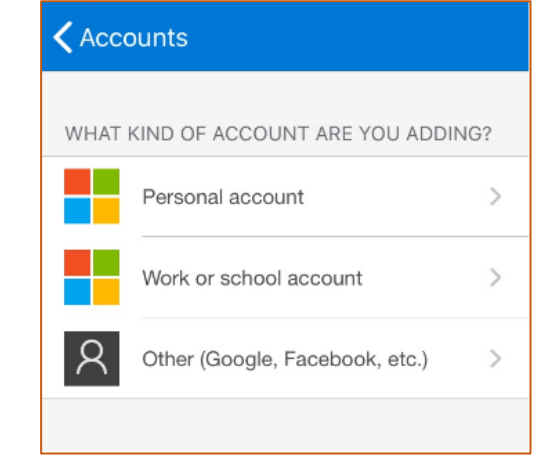

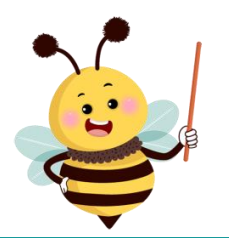

If you do not already have the Microsoft Authenticator, you will be prompted to download it from Apple Store or Playstore and create an account.

## 1<sup>st</sup> Time ECOS Users – Pairing of Microsoft Authenticator

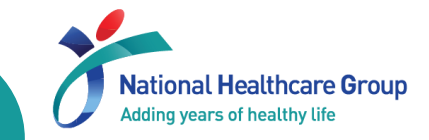

If you already have the Microsoft Authenticator, you will need to pair it to this account for the first time.

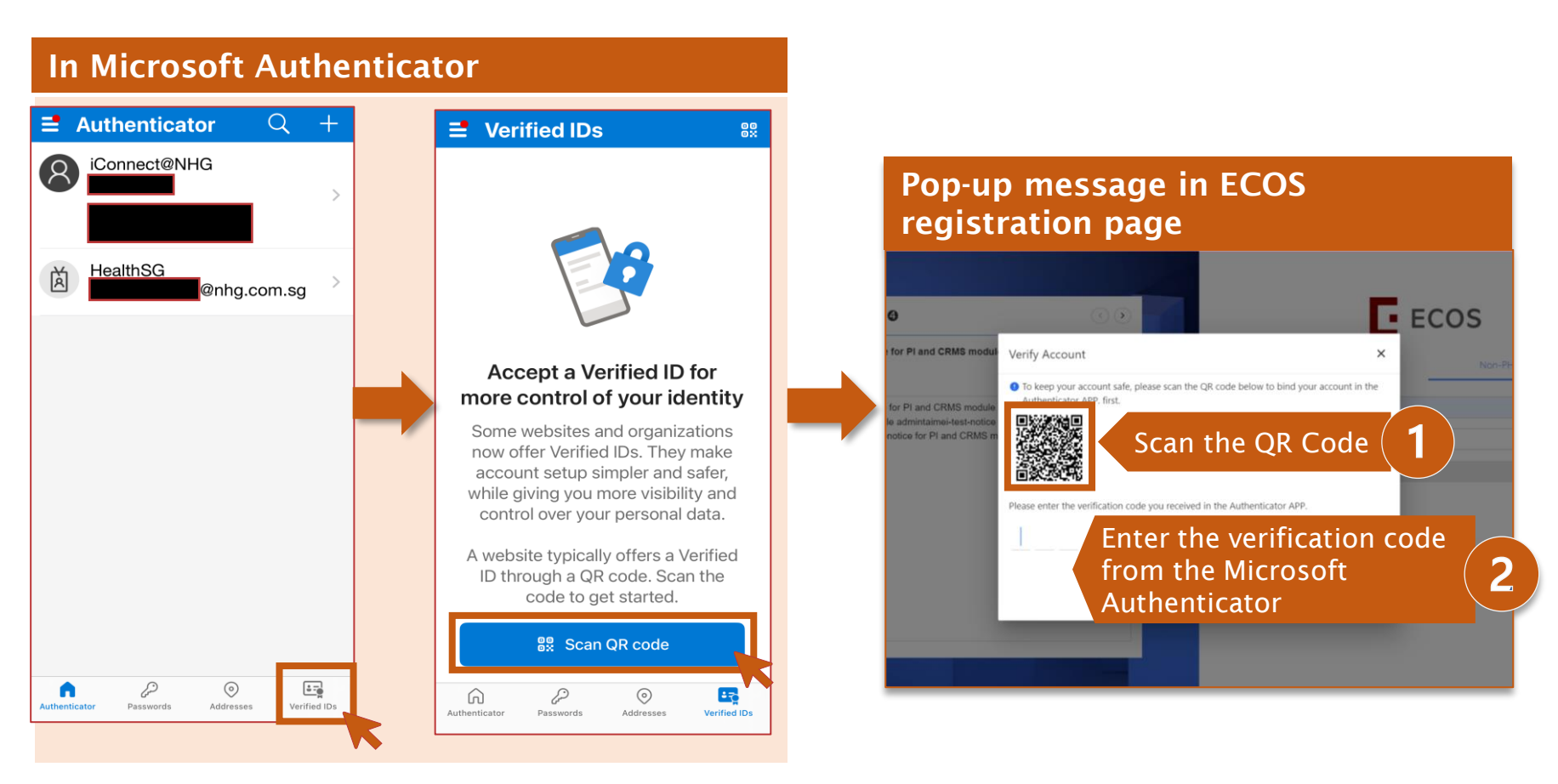

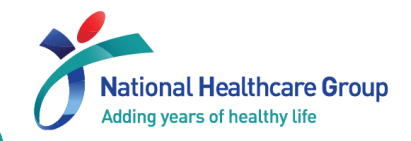

## **Account Status**

### Locked Account: Locked after 5 consecutive failed logins

- To unlock account
	- ➢ NHG users Send a request to [ITDHELP@nhg.com.sg](mailto:ITDHELP@nhg.com.sg) or call 1800-483-4357.
	- ➢ NUHS users Send a request to [ITDHELP@nuhs.edu.sg](mailto:ITDHELP@nuhs.edu.sg) or call 1800-483-4357.
	- ➢ Non-PHI users: Use the 'Forgot Password' feature.

### Disabled Account

- Disabled after 90 calendar days of user login inactivity.
	- ➢ NHG users Send a request to [ITDHELP@nhg.com.sg](mailto:ITDHELP@nhg.com.sg) or call 1800-483-4357.
	- ➢ NUHS users Send a request to [ITDHELP@nuhs.edu.sg](mailto:ITDHELP@nuhs.edu.sg) or call 1800-483-4357.
	- ➢ Non-PHI user Send a request to [synapxe.ecossupport@synapxe.sg](mailto:synapxe.ecossupport@synapxe.sg).

### Forgot Password

- For PHI users, the ECOS login password would be your corporate email address (M365) password. In the event that you have forgotten your password, please reset your password via M365 or contact your Institution's IT helpdesk.
- For non-PHI users, you may reset your password in ECOS using 'Forgot Password' feature.

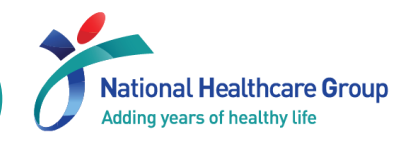

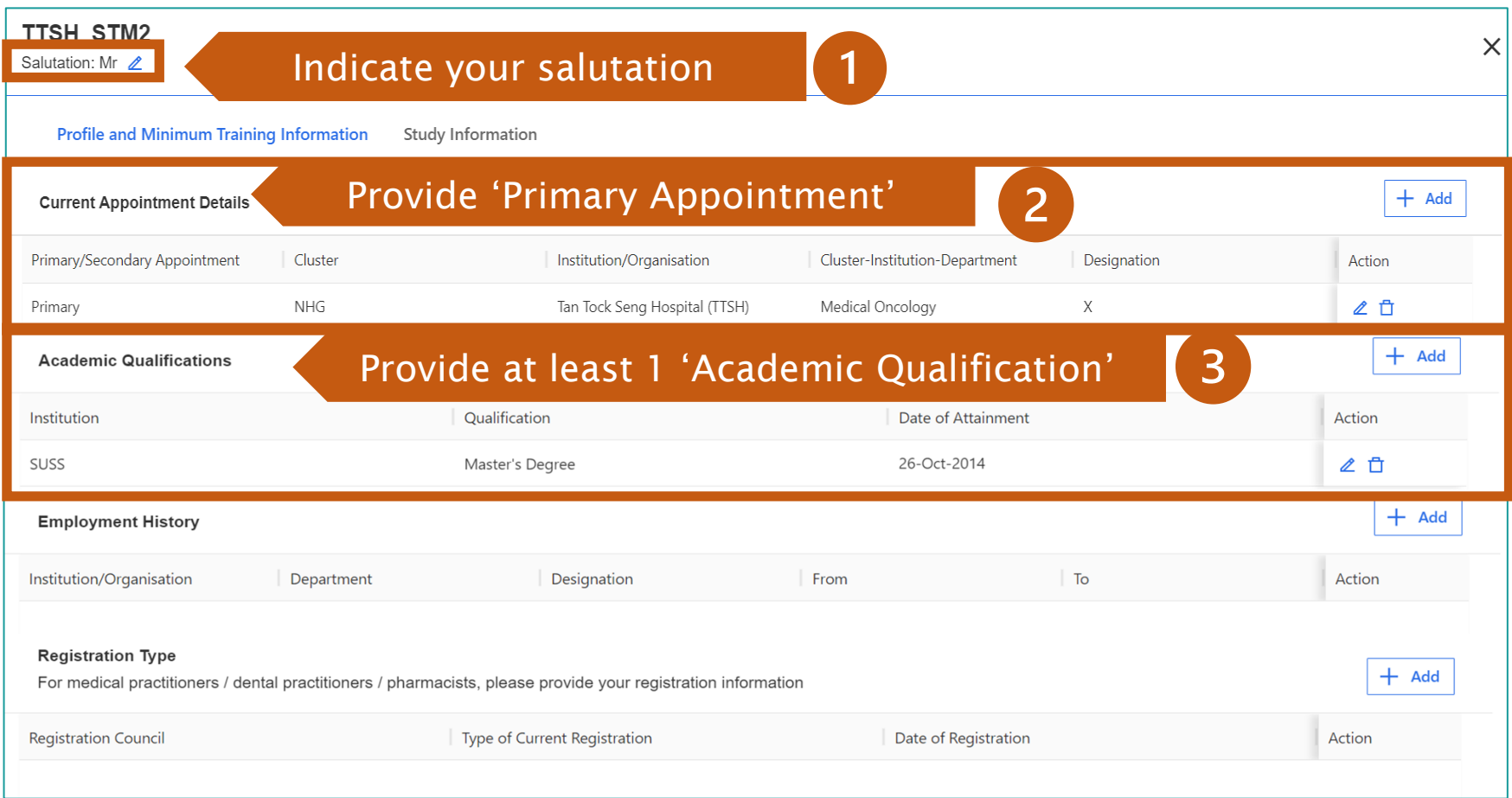

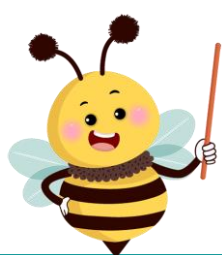

#### Users with migrated profiles should verify the information and update (if necessary).

## What to do on your 1st login (New Users) (2)

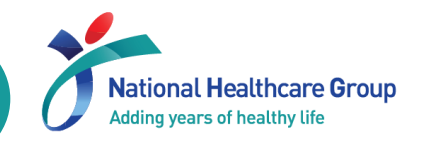

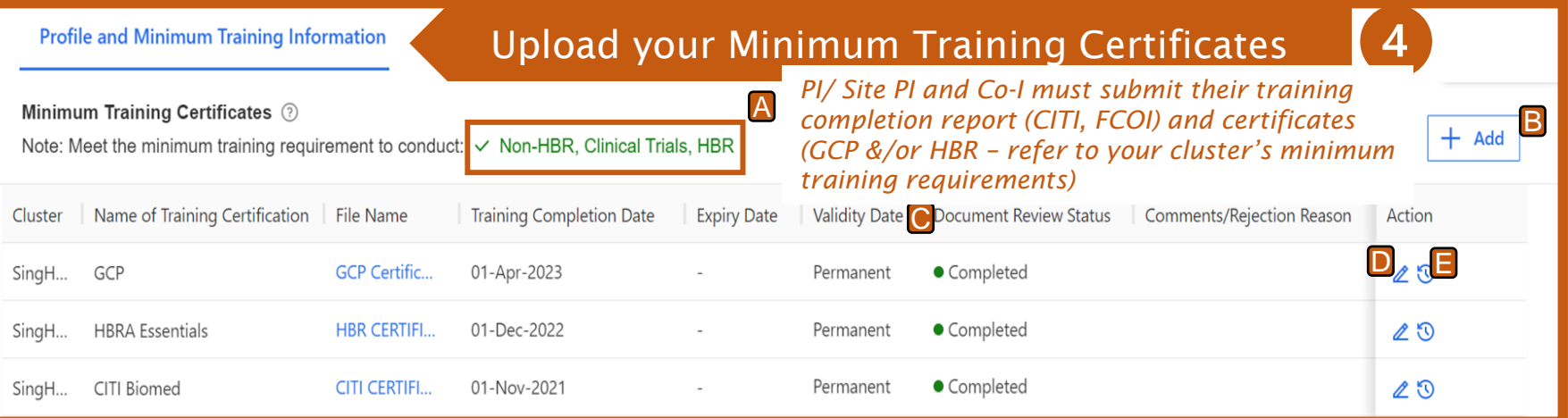

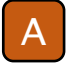

Display the type of studies that you can conduct.

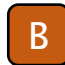

C

Click to add new training certification achieved.

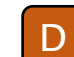

Click to edit and update the training certification.

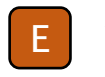

View the history of the submission of the training certification.

Check Document Review Status for latest update. *Type of Document Review Status: Draft, Pending Review, Completed and Rejected*

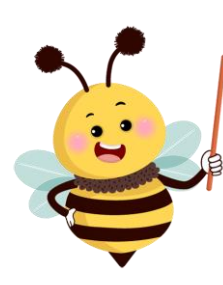

- You will not be allowed to submit new applications and study amendments until your relevant training reports and certificates have been uploaded and verified.
- Users with migrated profiles should verify the information and update (if necessary).

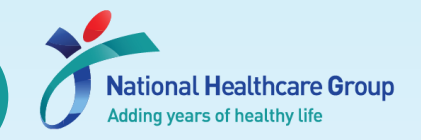

The Minimum Training Secretariat will review your training certification and update the type of studies that you can conduct based on the following criteria:

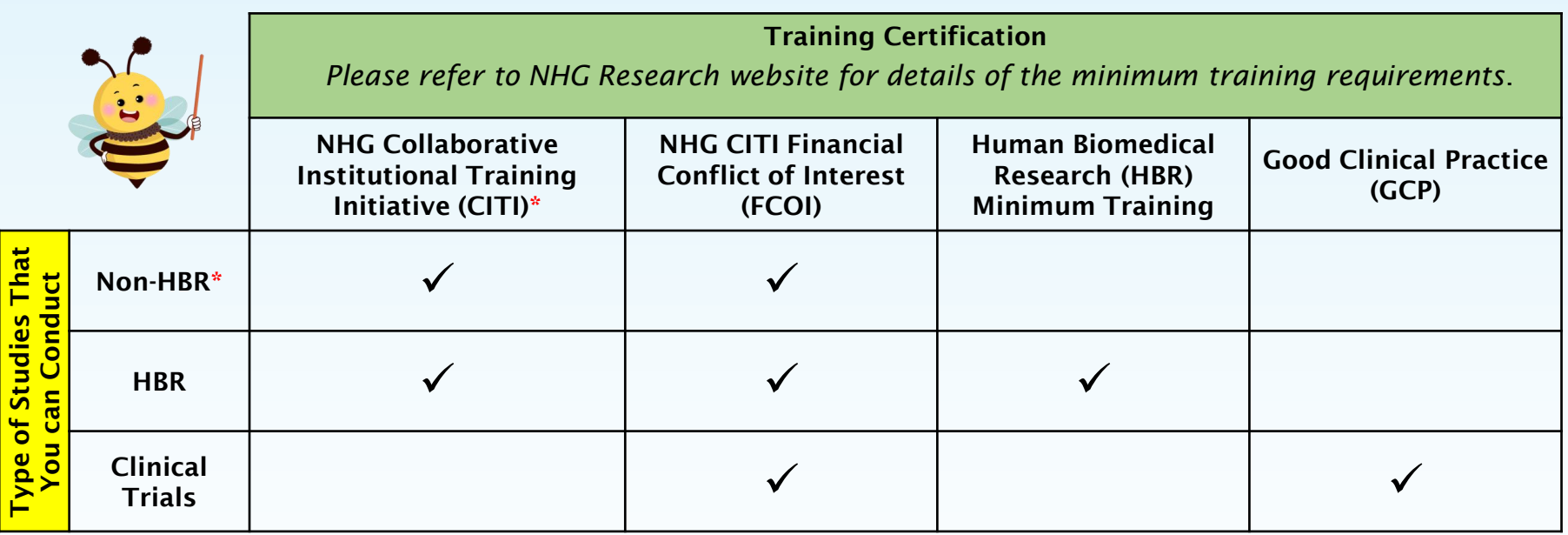

*\* For population health research, CITI should contain Social, Behavioural and Educational (SBE) modules.*

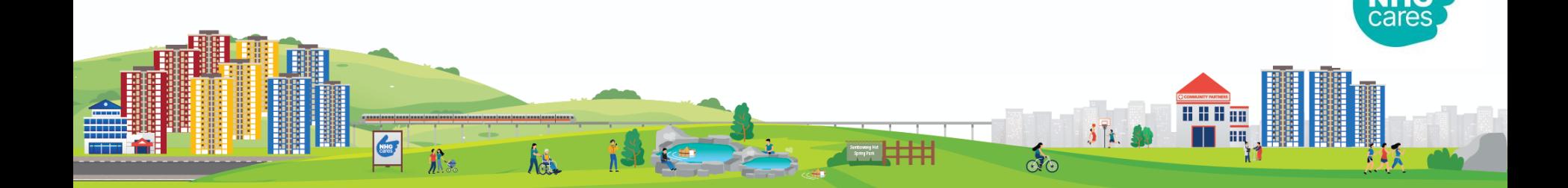

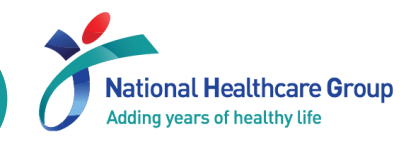

21-Nov-2023 0

### On your Dashboard

<sup>4</sup> Report

 $\blacktriangledown$ 

Version 1

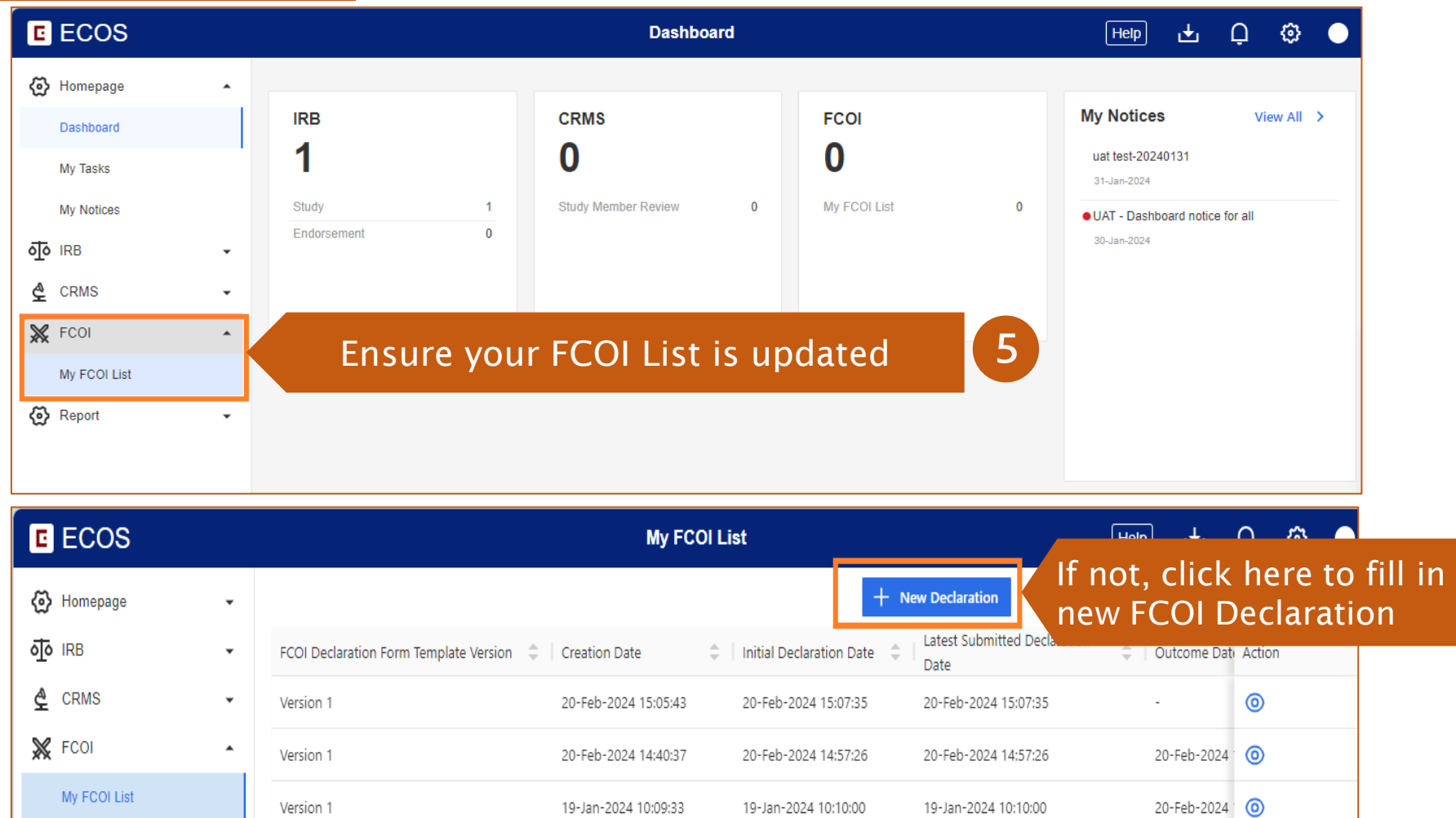

21-Nov-2023 01:37:47

21-Nov-2023 01:37:47

18-Jan-2024 20:01:56

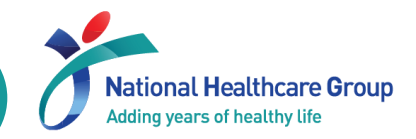

### On the IRB Application Form

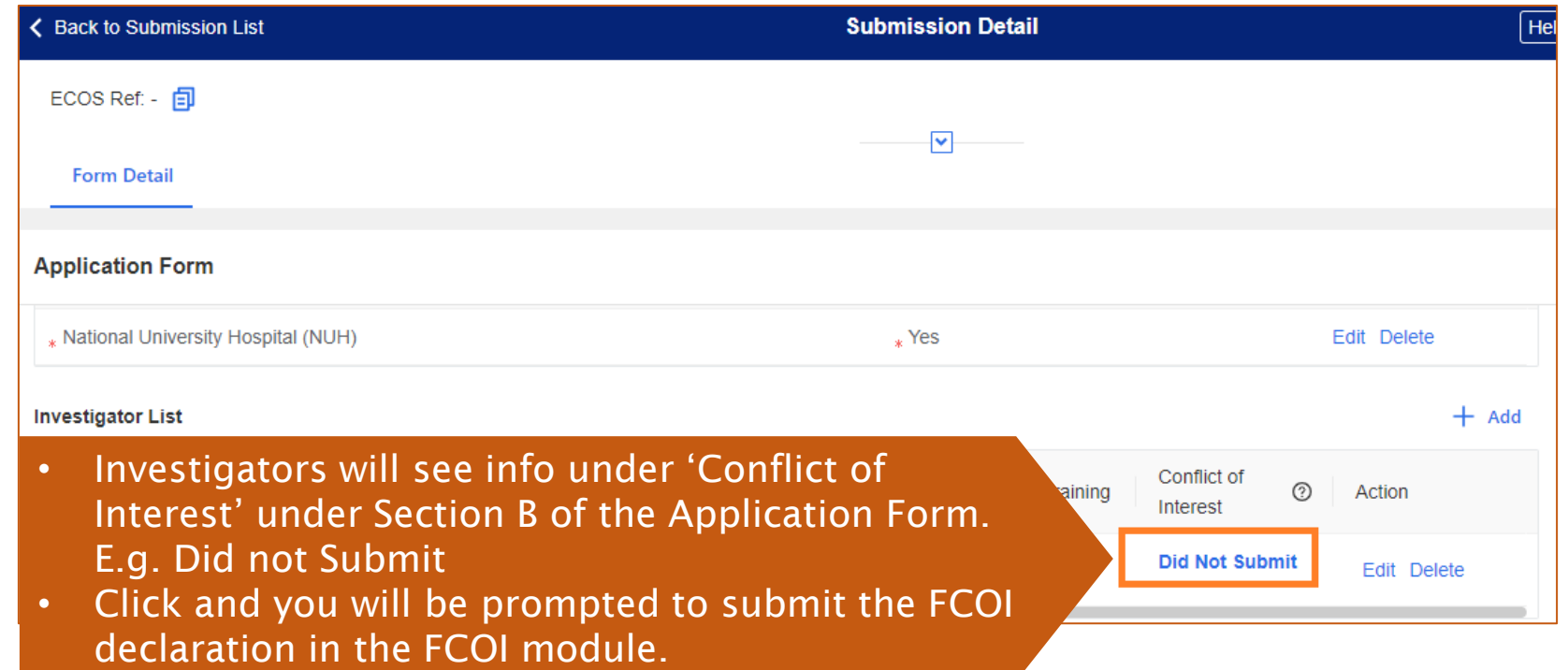

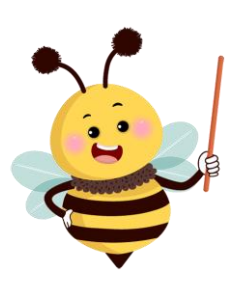

You will not be allowed to submit new applications and study amendments until your FCOI Declaration has been completed.

## Navigating the system – Dashboard

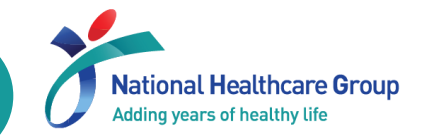

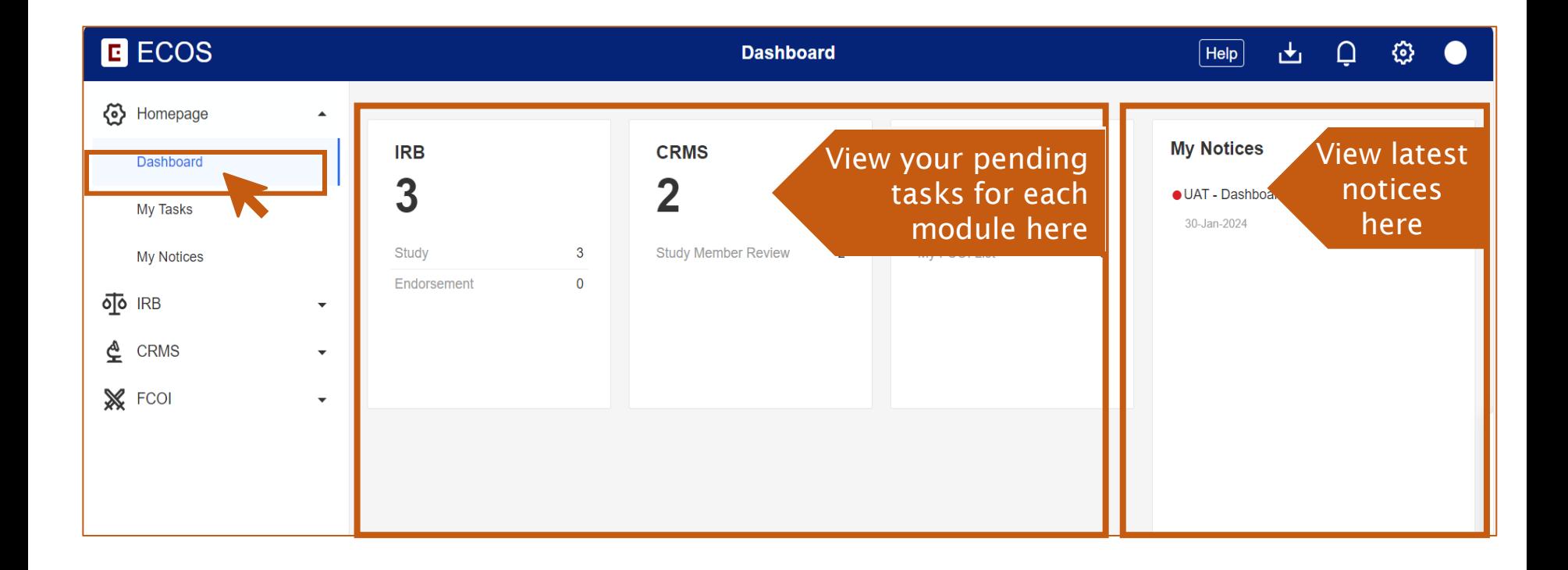

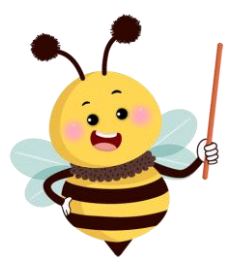

The timeout for ECOS is 30 minutes. (Editing the form does not count as being active)

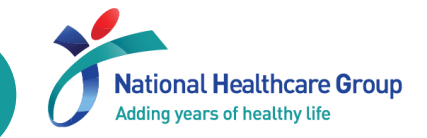

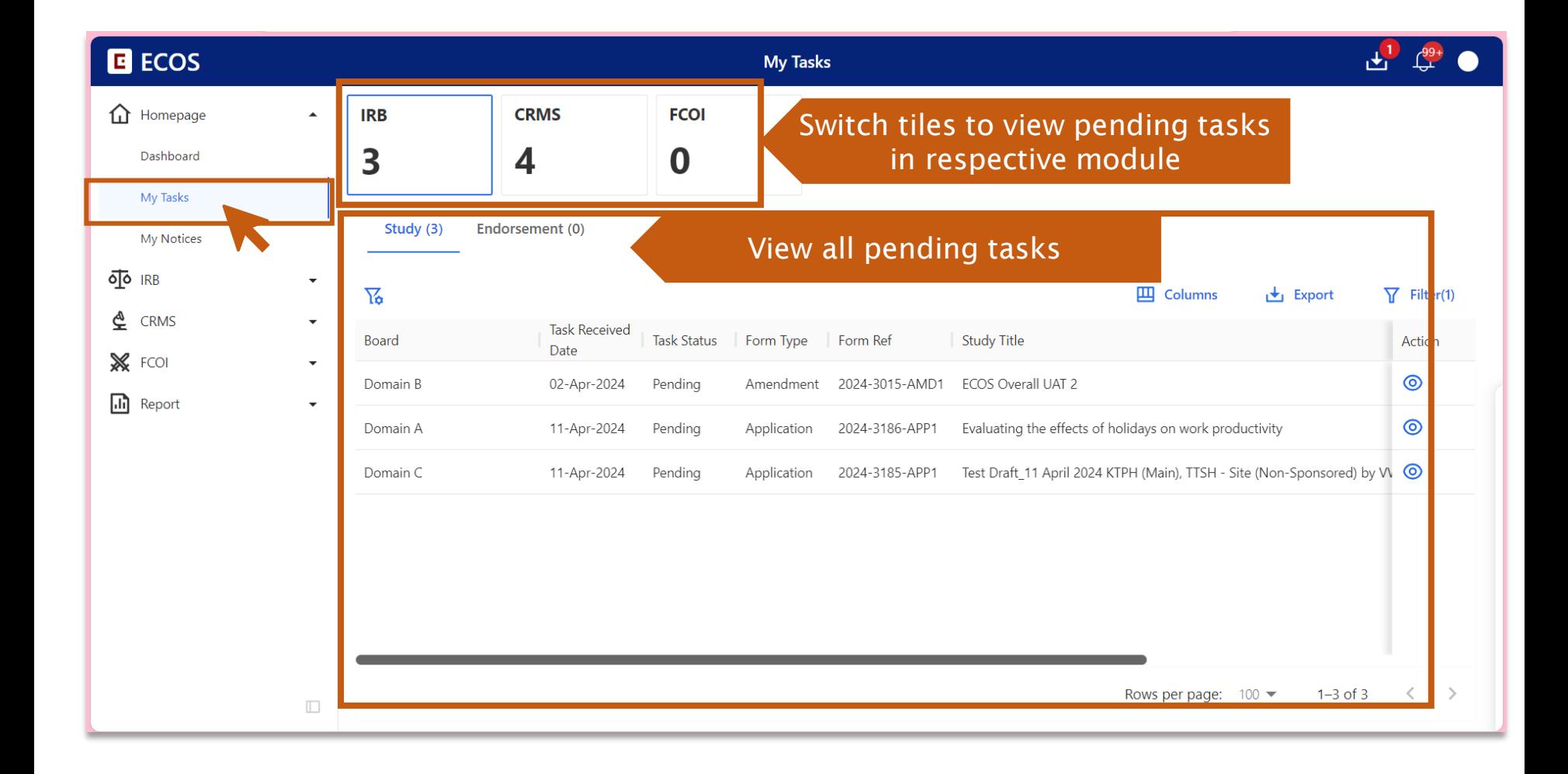

## Navigating the system – My Notices

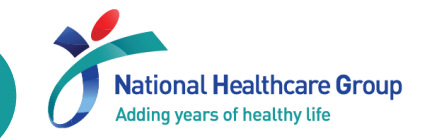

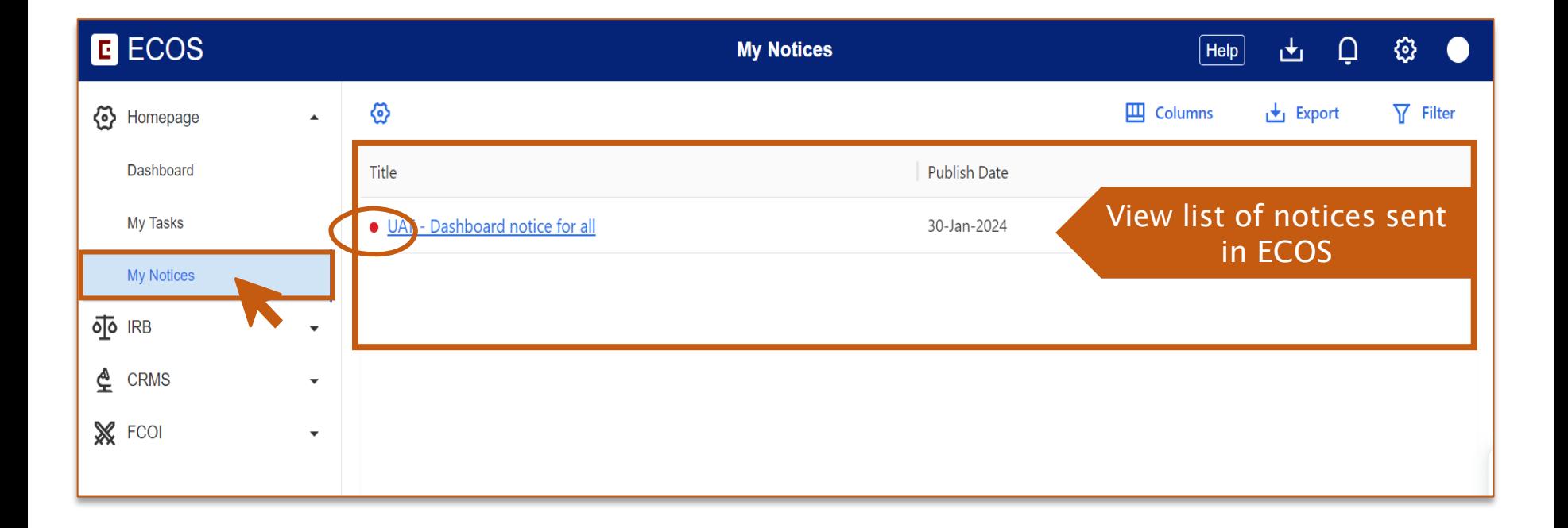

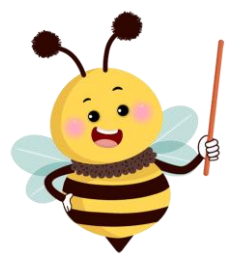

The  $'$   $\circ$  ' indicates that the notice has not been read.

## Navigating the system – System notifications

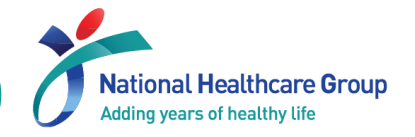

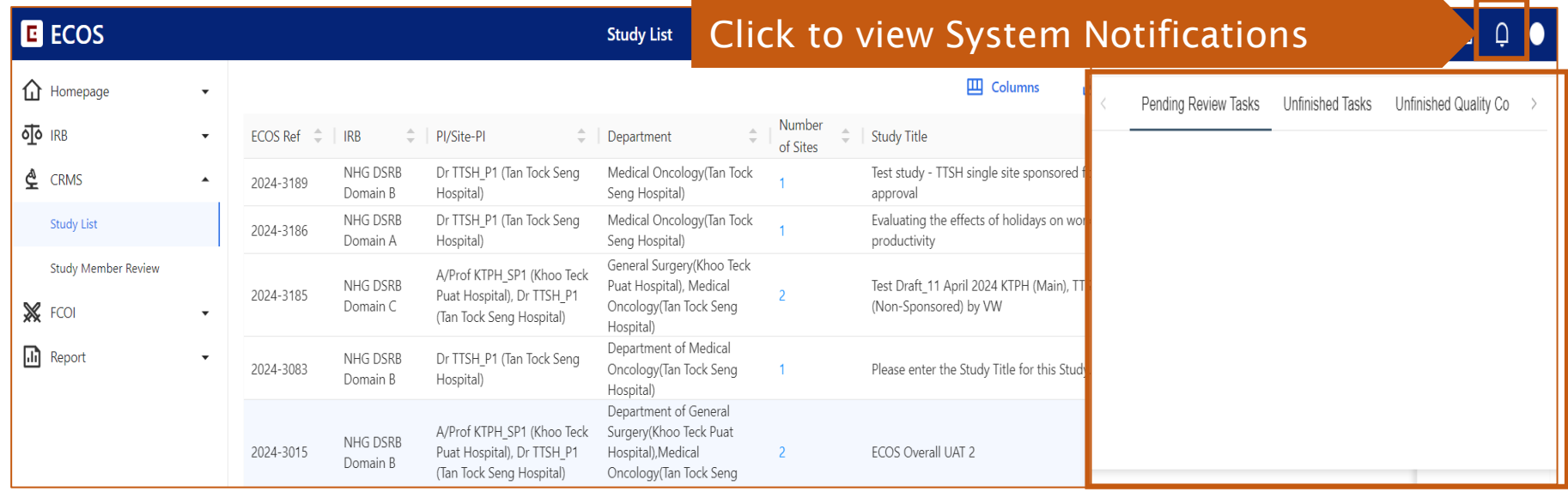

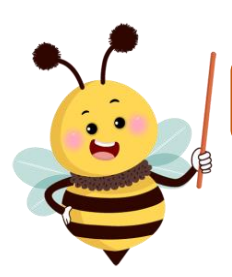

A pop-up window will appear when the " $\triangle$ " is clicked

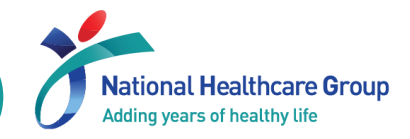

### Under your "User Profile" page

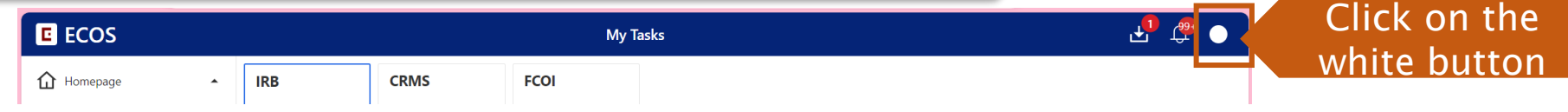

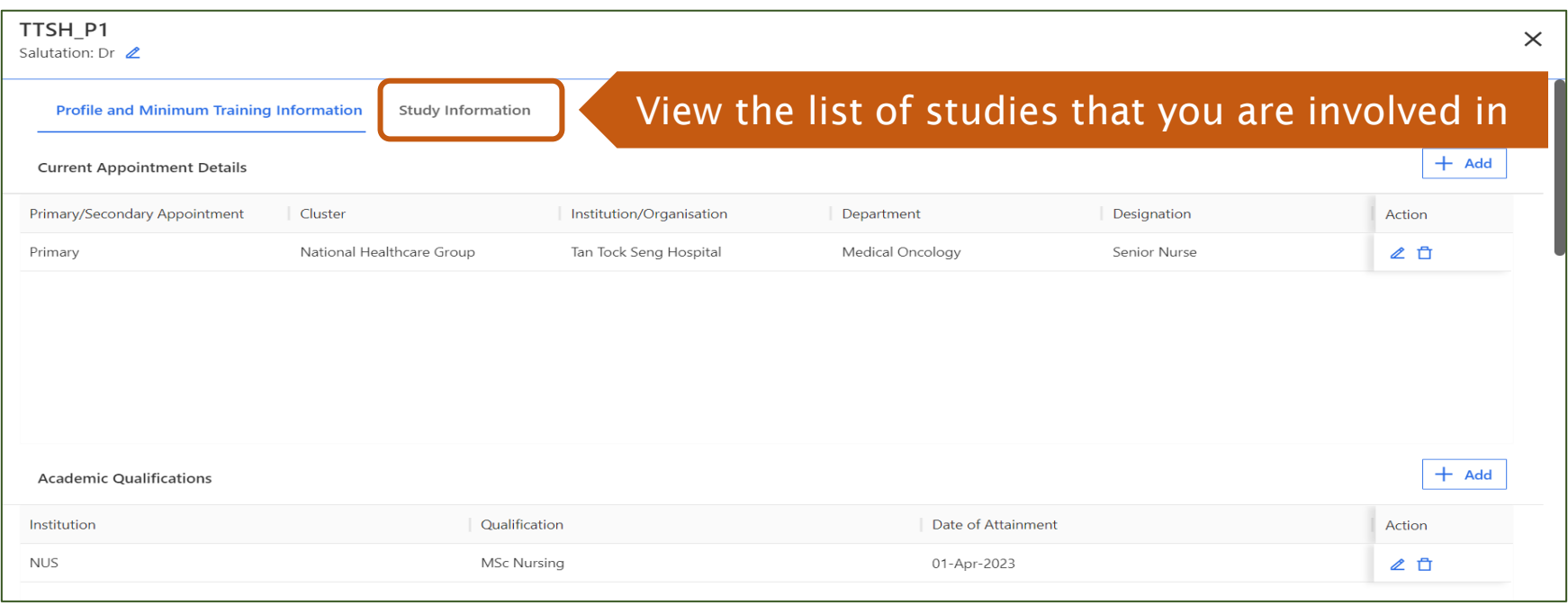

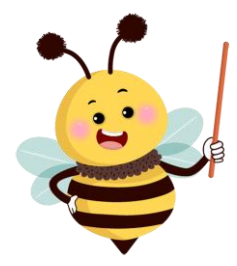

#### Your list of studies will only be available after the launch (end May 2024).

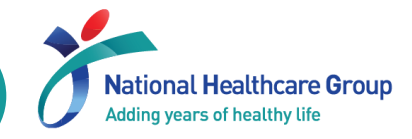

### Under IRB Dashboard

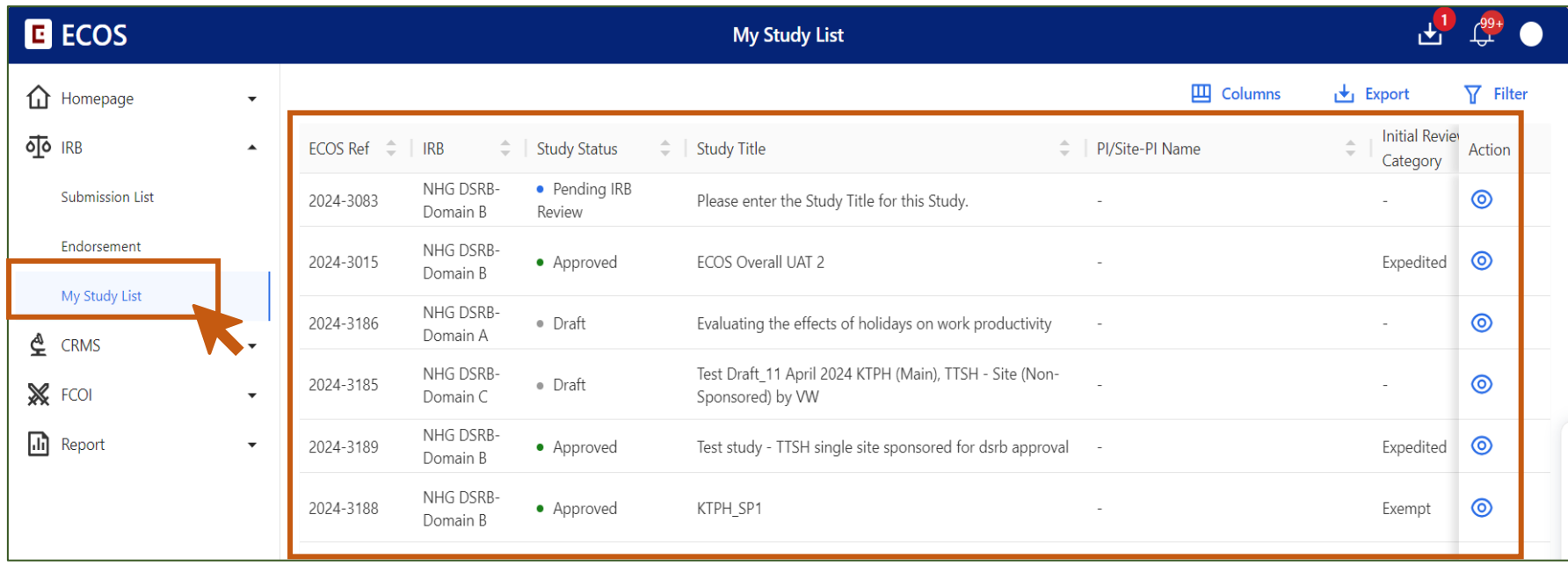

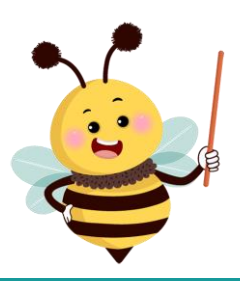

#### Your list of studies will only be available after the launch (end May 2024).

### Module-Specific Training Materials & Recording

- **National Healthcare Group** Adding years of healthy life
- IRB Guidebook is available on ['ECOS Launch Support Portal > User Guides'](https://www.research.nhg.com.sg/wps/wcm/connect/romp/nhgromp/02+ethics+and+quality/ecos+microsite/ecos+user+guides).
- Module-specific training materials will be made available soon.
- Stay tuned to the NHG Research Website [\(www.research.nhg.com.sg\)](http://www.research.nhg.com.sg/) OR look out for emails from [OHRPP@nhg.com.sg!](mailto:OHRPP@nhg.com.sg)

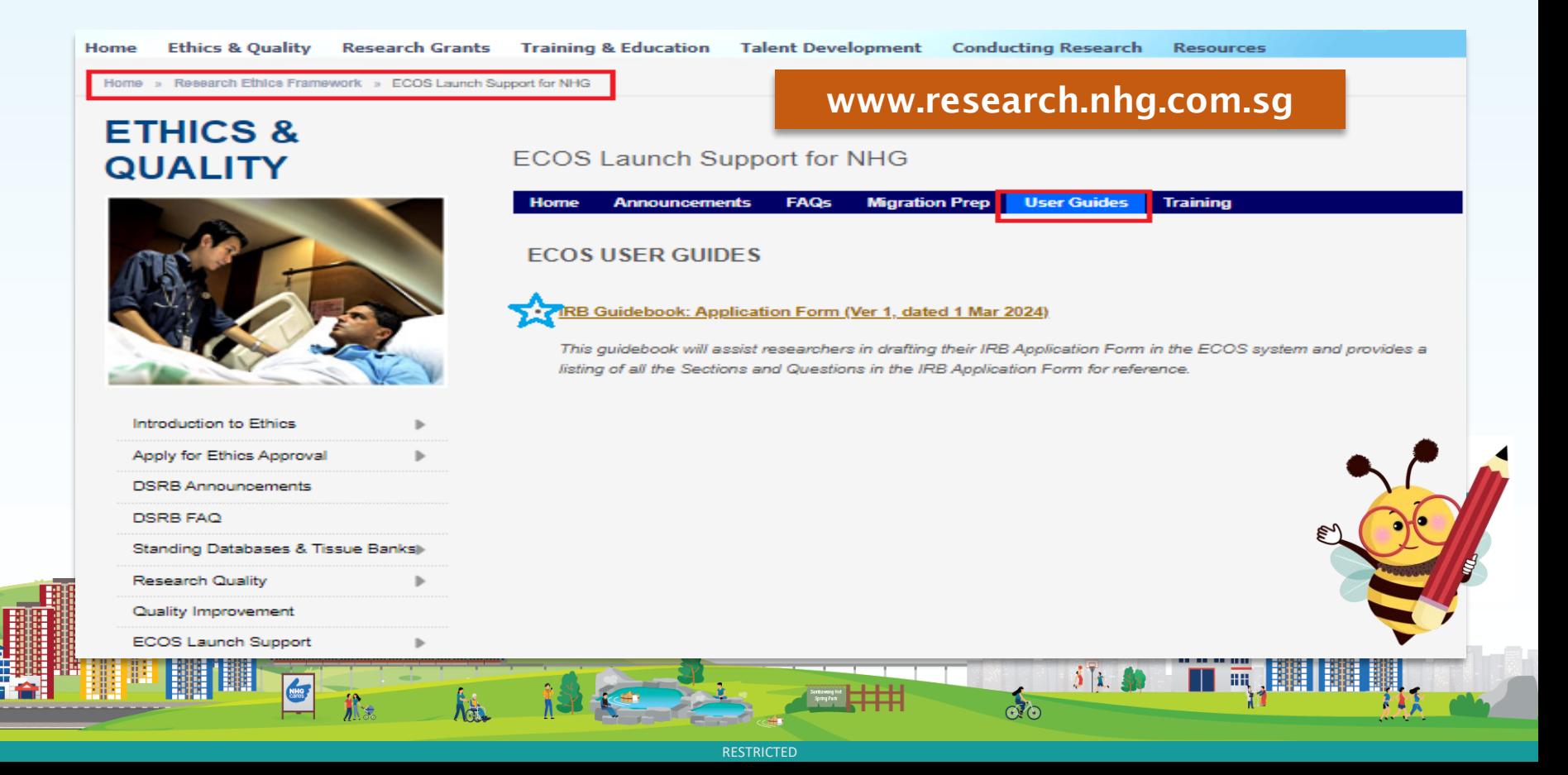

## For more information on ECOS

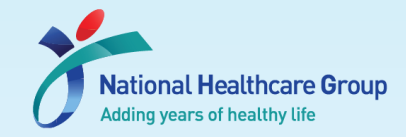

Home » Research Ethics Framework » ECOS Launch Support for NHG

### **ETHICS & QUALITY**

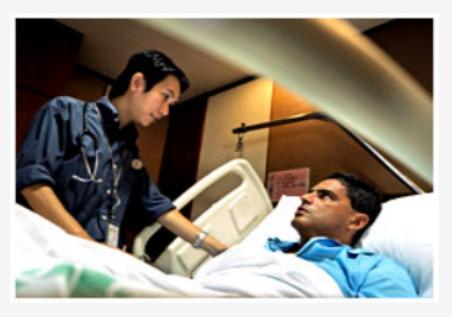

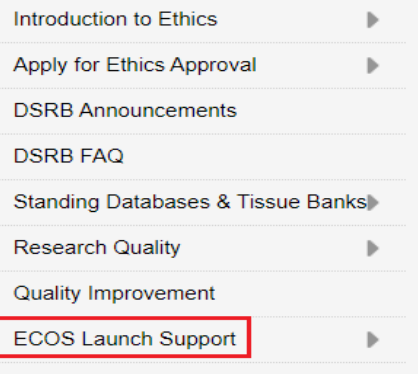

#### **ECOS Launch Support for NHG**

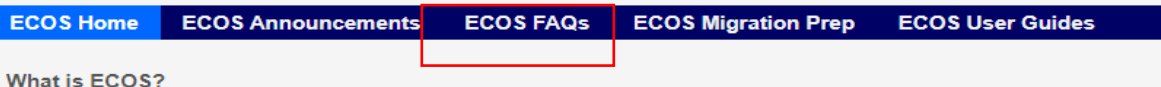

The Ethics and Compliance Online System (ECOS) is the new ethics review infrastructure that is co-developed by NHG and SingHealth. The ECOS system will replace the current NHG ROAM system in mid 2024.

The ECOS system is intended to support research enterprise functions across the research lifecycle from Study Initiation to Completion, allowing IRBs, institutions, and researchers to have a one stop oversight of research related activities.

As part of NHG's preparations to ensure a smooth transition from the current ROAM System over to the succeeding ECOS system, we have created a new information website to act as a central reference and information portal.

All posted announcements, news and guides related to the ECOS system and the decommissioning of the NHG ROAM System will be made available here on this portal.

 $\sigma$ <sup>t</sup> $\circ$ 

ECOS Launch Support Site for NHG: https://for.sg/ecos (Both NHG-Intranet & Internet accessible)

#### **For More Information ECOS Launch Support for NHG HOMEPA**

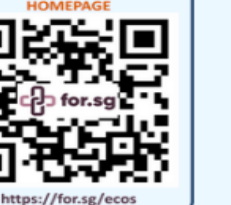

#### **Any Questions? ECOS Launch Support for NHG**

#### **Mailing List Subscription**

www.research.nhg.com.sg

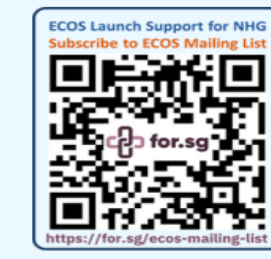

88 S S